# PSA Data Maintenance in SAP BI – Methodology and Techniques

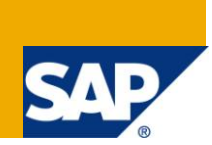

### **Applies to:**

SAP BI 7. For more information, visit the **Business Intelligence homepage**.

#### **Summary**

This article presents suggestions for how and when to delete data periodically from PSA. More importantly, this article shows how to find PSAs that are not being deleted periodically.

**Author:** Sudhi Karkada

**Company:** Contractor at Reliant Energy, Inc.

**Created on:** 03 December 2009

#### **Author Bio**

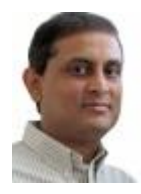

Sudhi Karkada has been an SAP ABAP developer since 1997 and a BW/BI developer since 2002. Specializes in back-end development, performance improvement, custom extractors, and troubleshooting.

# **Table of Contents**

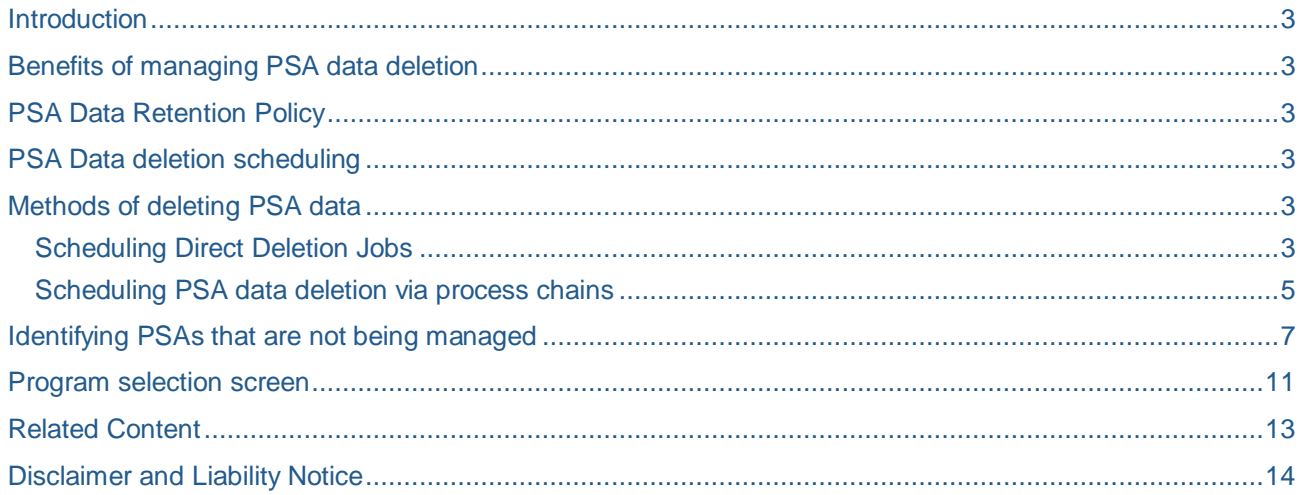

#### <span id="page-2-0"></span>**Introduction**

In most cases, data that is staged in PSA should be deleted periodically. It helps to delete data in an organized way that will be easy to manage and maintain. How often the data should be deleted and what methods can be employed for the deletion of data will be discussed in this article. An ABAP program is presented that will help in identifying the PSAs whose data is not being deleted periodically.

the data should be deleted from a PSA primarily depends on how often the PSA is loaded.

- Bullet 1
- Bullet 2

#### <span id="page-2-1"></span>**Benefits of managing PSA data deletion**

- 1. Recover database space
- 2. Schedule deletion in such a way as not to interfere with daily data loads and user activity
- 3. Be able to keep the data stored for a reasonable period of time
- 4. Easy to monitor, maintain and document

#### <span id="page-2-2"></span>**PSA Data Retention Policy**

It is a good idea to develop and maintain a document describing the data retention policy for your own organization. Frequency of PSA data deletion should primarily depend upon how often the data is loaded. There are a number of recommendations, some even proposed by SAP. Search on SCN. The idea is to split all PSAs into four or five categories; each category preserving data for certain number of days. For example, consider full daily loads that refresh the data target every time. There is no need to preserve this PSA data for more than a day. For daily delta loads, you might want to preserve PSA data for a few days. Monthly loads may need to preserve PSA data for a month. Yes, every case should be examined and decided upon based on the importance of the data and difficulty of retrieving the exact same data.

#### <span id="page-2-3"></span>**PSA Data deletion scheduling**

Ideal time to perform PSA data deletion is when data loads are not running and user activity is minimal. However, finding such window will become increasingly difficult as the BI installation matures. If that is your case, you may begin PSA deletion after the daily loads are complete. You may schedule PSAs with huge amounts of data for weekends.

Regardless of when data deletion is scheduled, you have to determine how they are scheduled. You don't want to burden the database with multiple large PSA deletions simultaneously. Process chains help you accomplish this. Create multiple PSA deletion processes. One will contain a list of PSAs with large amounts of data and another with a list of remaining PSAs. Then you can run them in parallel within the same process chain.

#### <span id="page-2-4"></span>**Methods of deleting PSA data**

#### <span id="page-2-5"></span>**Scheduling Direct Deletion Jobs**

This method involves deleting PSA data directly without using process chains. You access PSA section in the workbench (RSA1OLD in BI 7), search for your PSA, and choose "Delete PSA Data…" or "Delete Change Log Data…" from the context menu. In the resulting screen, you specify how long to keep and the job name for scheduling the job.

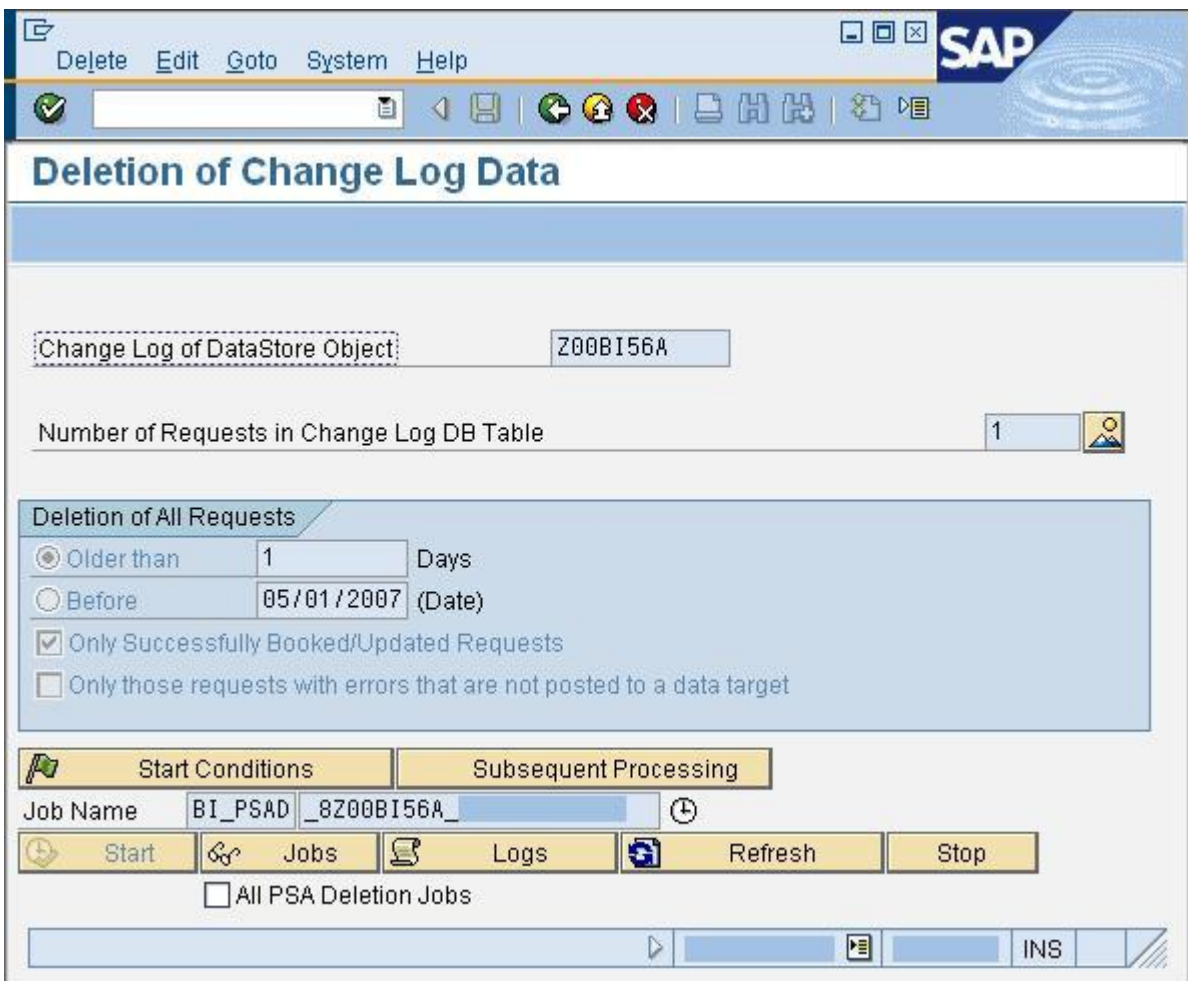

This method of deleting PSA data is hard to monitor and manage. It is not easy to make sure that deletion jobs don't overlap.

#### <span id="page-4-0"></span>**Scheduling PSA data deletion via process chains**

It is not only recommended, but also very convenient to schedule PSA data deletion using process chains. You can choose which PSAs should be scheduled in sequence and which can be scheduled in parallel.

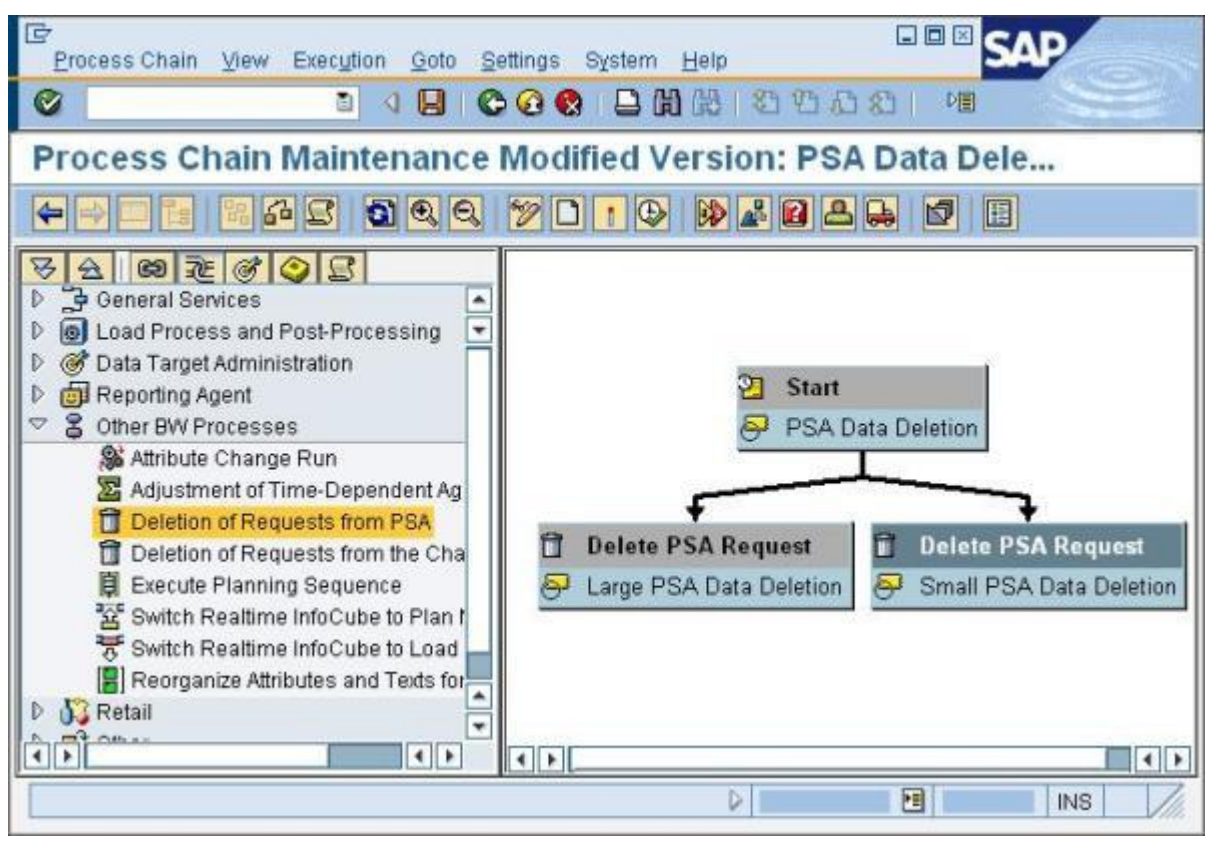

PSAs listed in the process below will be processed one at a time in a sequential manner, but with just one background job.

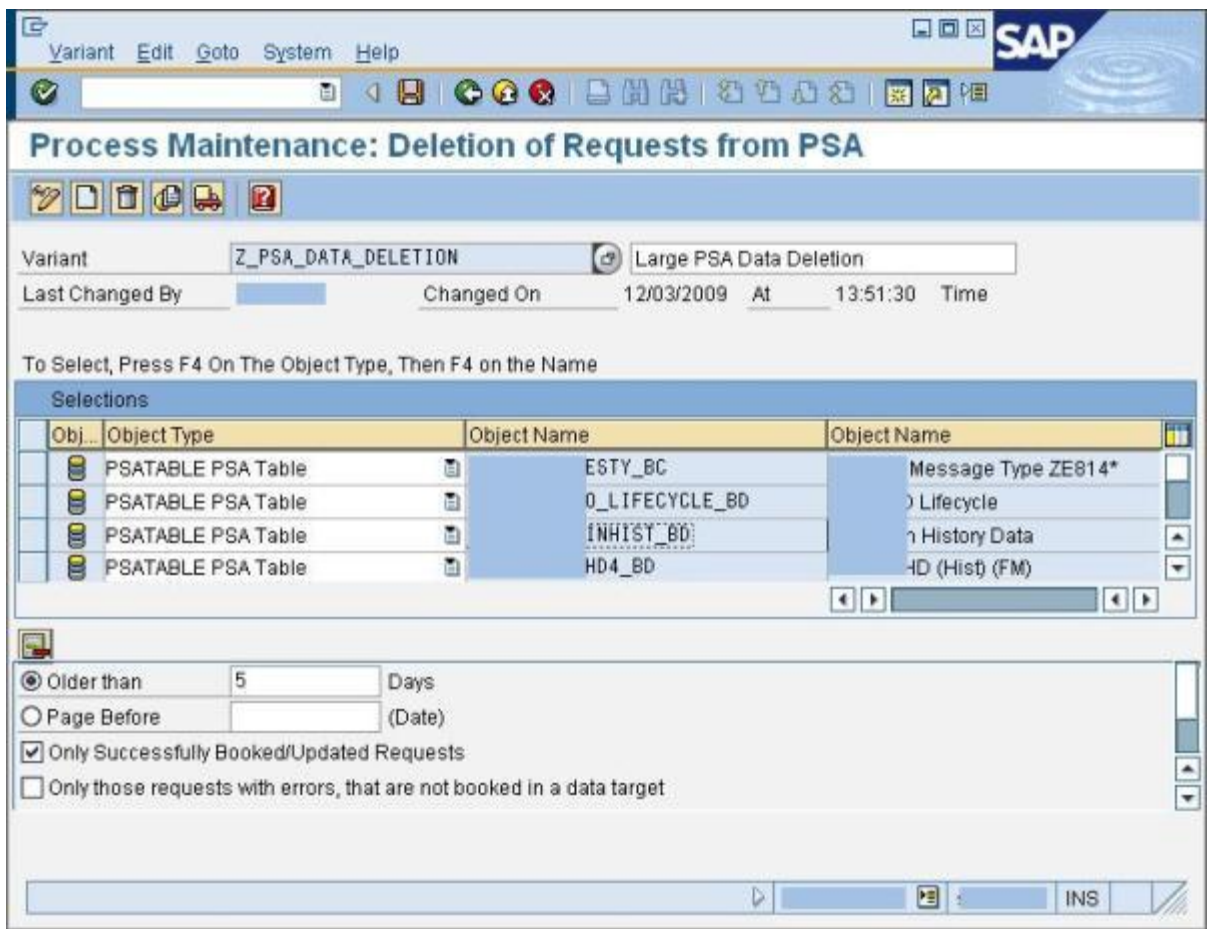

Needless to say, this is the method to manage PSA data deletion.

#### <span id="page-6-0"></span>**Identifying PSAs that are not being managed**

Even if checklists and QA reviews are put in place to make sure every new project is implemented according to company standards, it is often forgotten to schedule PSA data deletion jobs. There is no simple way to catch all the PSAs whose data is not deleted periodically.

The following ABAP program comes in handy to determine which PSAs are not being managed.

```
REPORT zbw_check_unmanaged_psas.
*----------------------------------------------------------------------*
* Author: Sudhi Karkada *
* Title: Display PSA statistics *
* Transaction Code: None *
   *----------------------------------------------------------------------*
* Function: To see which PSA is not being deleted *
                   * periodically and to see which PSA table is *
                   * occupying significant space. *
*----------------------------------------------------------------------*
TABLES rstsods.
TYPE-POOLS: slis.
TYPES: BEGIN OF ty_display,
tabname TYPE rstsods-odsname,
count TYPE rscewcount,
         odsname(20) TYPE c,
        records TYPE nrows,
       END OF ty_display,
      BEGIN OF ty rsreqicods,
         tabname TYPE rsreqicods-tabname,
         timestamp TYPE rsreqicods-timestamp,
         req_date TYPE sy-datum,
       END OF ty_rsreqicods,
      BEGIN OF ty rstsods,
         odsname TYPE rstsods-odsname,
       odstech TYPE rstsods-odsname_tech,
       dateto TYPE rstsods-dateto,
      END OF ty rstsods.
DATA:
  wa_display TYPE ty_display,
  wa_rsreqicods TYPE ty_rsreqicods,
  wa_rstsods TYPE ty_rstsods,
  t_display TYPE STANDARD TABLE OF ty_display INITIAL SIZE 0,
 t rsreqicods TYPE STANDARD TABLE OF ty rsreqicods INITIAL SIZE 0,
 t_rstsods TYPE STANDARD TABLE OF ty_rstsods INITIAL SIZE 0.
SELECT-OPTIONS:
 s_tabnm FOR rstsods-odsname.
PARAMETERS:
 p date LIKE sy-datum OBLIGATORY DEFAULT sy-datum,
 p_cnt TYPE c AS CHECKBOX.
START-OF-SELECTION.
 DATA: lc_timestamp(14) TYPE c,
        l_timestamp TYPE rsreqicods-timestamp.
```

```
 CONCATENATE p_date '000000' INTO lc_timestamp.
 l_timestamp = lc_timestamp.
 SELECT tabname
        timestamp
 INTO TABLE t_rsreqicods
 FROM rsreqicods
WHERE timestamp < l_timestamp
  AND typ = '0' AND tabname IN s_tabnm.
IF sy-subrc \leq 0.
 WRITE: / 'No matching records found.'(001).
   EXIT.
 ENDIF.
 LOOP AT t_rsreqicods INTO wa_rsreqicods.
  lc_timestamp = wa_rsreqicods-timestamp.
 wa_rsreqicods-req_date = lc_timestamp(8).
  MODIFY t_rsreqicods FROM wa_rsreqicods TRANSPORTING req_date.
 ENDLOOP.
 SELECT odsname
       odsname_tech
        dateto
 INTO TABLE t_rstsods
 FROM rstsods
 WHERE odsname IN ( SELECT DISTINCT tabname
                      FROM rsreqicods
                     WHERE timestamp < l_timestamp
                       AND typ = '0' AND tabname IN s_tabnm ).
 SORT t_rstsods BY odsname dateto.
 LOOP AT t_rsreqicods INTO wa_rsreqicods.
   CLEAR wa_display.
  wa_display-tabname = wa_rsreqicods-tabname.
 wa\_display_{\text{-}count} = 1.
  READ TABLE t_rstsods WITH KEY odsname = wa_rsreqicods-tabname
    TRANSPORTING NO FIELDS
    BINARY SEARCH.
  IF sy-subrc = 0.
     LOOP AT t_rstsods INTO wa_rstsods FROM sy-tabix.
       IF wa_rstsods-odsname <> wa_rsreqicods-tabname.
        EXIT.
       ENDIF.
       IF wa_rstsods-dateto >= wa_rsreqicods-req_date.
         wa_display-odsname = wa_rstsods-odstech.
       EXTT.
       ENDIF.
     ENDLOOP.
   ENDIF.
```

```
COLLECT wa display INTO t display.
  ENDLOOP.
  LOOP AT t_display INTO wa_display.
     IF wa_display-odsname <> ''.
*& Does the table really exist in the DB?
       SELECT tabname
      INTO wa_display-odsname
       FROM dd02l
       UP TO 1 ROWS
      WHERE tabname = wa_display-odsname.
      ENDSELECT.
     IF sy-subrc = 0.
       IF p_{\text{cont}} = 'X'. SELECT COUNT(*)
          INTO wa_display-records
         FROM (wa_display-odsname).
        ENDIF.
       ELSE.
*& Table doesn't exist. Put paranthesis to indicate so.
        CLEAR wa_display-records.
        CONCATENATE '(' wa_display-odsname ')'
               INTO wa_display-odsname
          SEPARATED BY space.
      ENDIF.
      MODIFY t_display FROM wa_display.
    ENDIF.
  ENDLOOP.
 IF p_{\text{cont}} = 'X'. SORT t_display BY records DESCENDING.
  ELSE.
   SORT t_display BY count DESCENDING.
  ENDIF.
END-OF-SELECTION.
 DATA: wa_fc TYPE slis_fieldcat_alv,
        t_fc TYPE STANDARD TABLE OF slis_fieldcat_alv INITIAL SIZE 0.
 wa_fc-tabname = 'T DISPLAY'.
 wa_fc-col_pos = 1.
 wa fc-fieldname = 'TABNAME'.
 wa_fc-seltext_s = wa_fc-seltext_m = 'PSA Name'(005).
 wa_fc-outputlen = 30.
  APPEND wa_fc TO t_fc.
 wa fc-col_pos = 2.
 wa_fc-fieldname = 'COUNT'.
 wa_fc-seltext_s = wa_fc-seltext_m = 'Num Requests'(006).
 wa fc-outputlen = 12.
  APPEND wa_fc TO t_fc.
```

```
wa_fc-col_pos = 3.
  wa_fc-fieldname = 'ODSNAME'.
 wa_fc-seltext_s = wa_fc-seltext_m = 'Table Name'(007).
 wa_fc-outputlen = 20.
  APPEND wa_fc TO t_fc.
 IF p_{\text{cont}} = 'X'.wa_fc-col_pos = 4.
    wa_fc-fieldname = 'RECORDS'.
wa_fc-seltext_s = wa_fc-seltext_m = '\text{Record Count}'(008).
wa_fc-outputlen = 20.
    APPEND wa_fc TO t_fc.
  ENDIF.
  CALL FUNCTION 'REUSE_ALV_GRID_DISPLAY'
    EXPORTING
     it_fieldcat = t_fc[]
    TABLES
      t_outtab = t_display[]
    EXCEPTIONS
     program_error = 1OTHERS = 2.
 IF sy-subrc \leq 0.
   WRITE: / 'ALV Display Error:'(003), sy-subrc.
  ENDIF.
```
## <span id="page-10-0"></span>**Program selection screen**

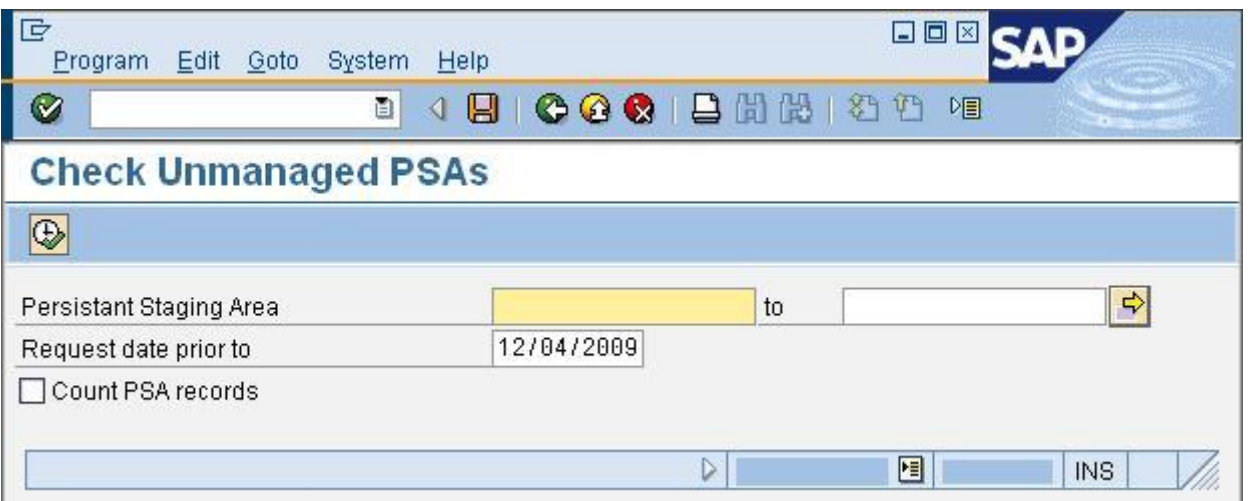

Leave "Count PSA records" check box unchecked if your intention is to just see the request counts for each PSA. If you check this box and do not supply any PSA name, then the program may run for quite a long time. When you run the program without changing the default values, results look like this:

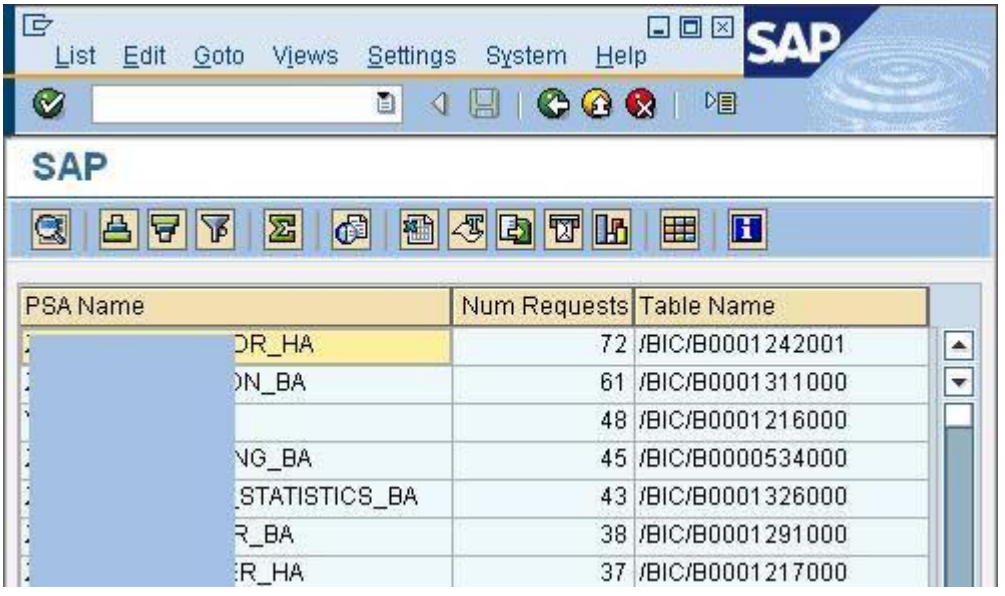

When you choose to output record counts by setting the checkbox, results look like this:

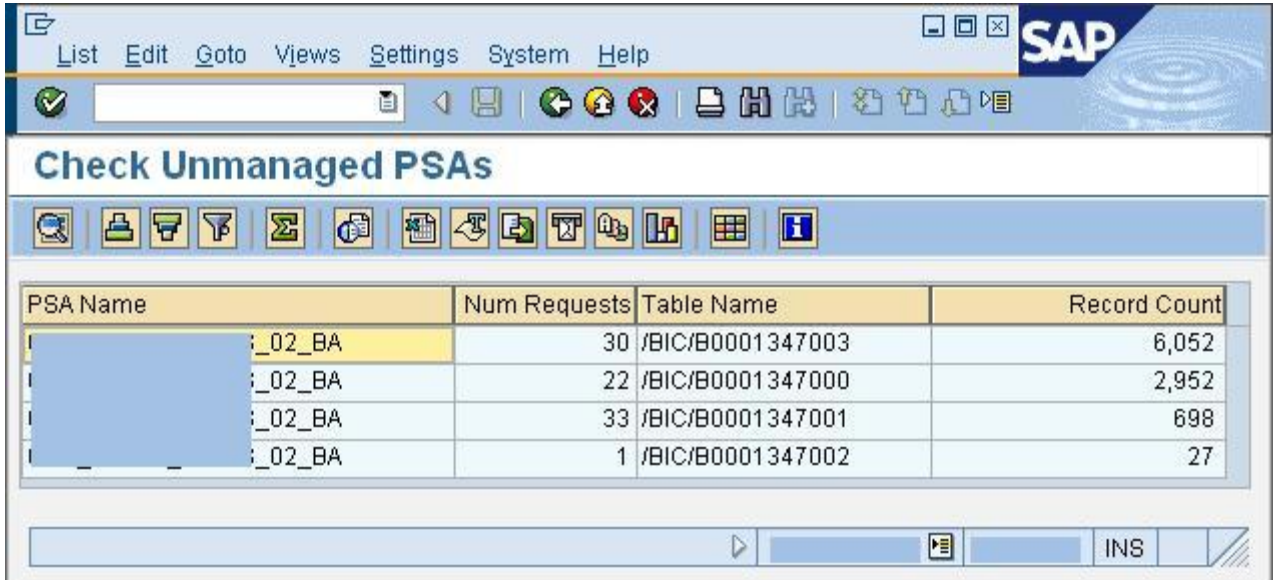

# <span id="page-12-0"></span>**Related Content**

[Deleting Requests from PSA and Change Log tables in BI](http://www.sdn.sap.com/irj/scn/index?rid=/library/uuid/a02ba9e7-bb6f-2c10-09b4-e86b9fcbad41)

For more information, visit the **Business Intelligence homepage**.

#### <span id="page-13-0"></span>**Disclaimer and Liability Notice**

This document may discuss sample coding or other information that does not include SAP official interfaces and therefore is not supported by SAP. Changes made based on this information are not supported and can be overwritten during an upgrade.

SAP will not be held liable for any damages caused by using or misusing the information, code or methods suggested in this document, and anyone using these methods does so at his/her own risk.

SAP offers no guarantees and assumes no responsibility or liability of any type with respect to the content of this technical article or code sample, including any liability resulting from incompatibility between the content within this document and the materials and services offered by SAP. You agree that you will not hold, or seek to hold, SAP responsible or liable with respect to the content of this document.